# **Obu-City Free Wi-Fi 利用手順 IPhone 版**

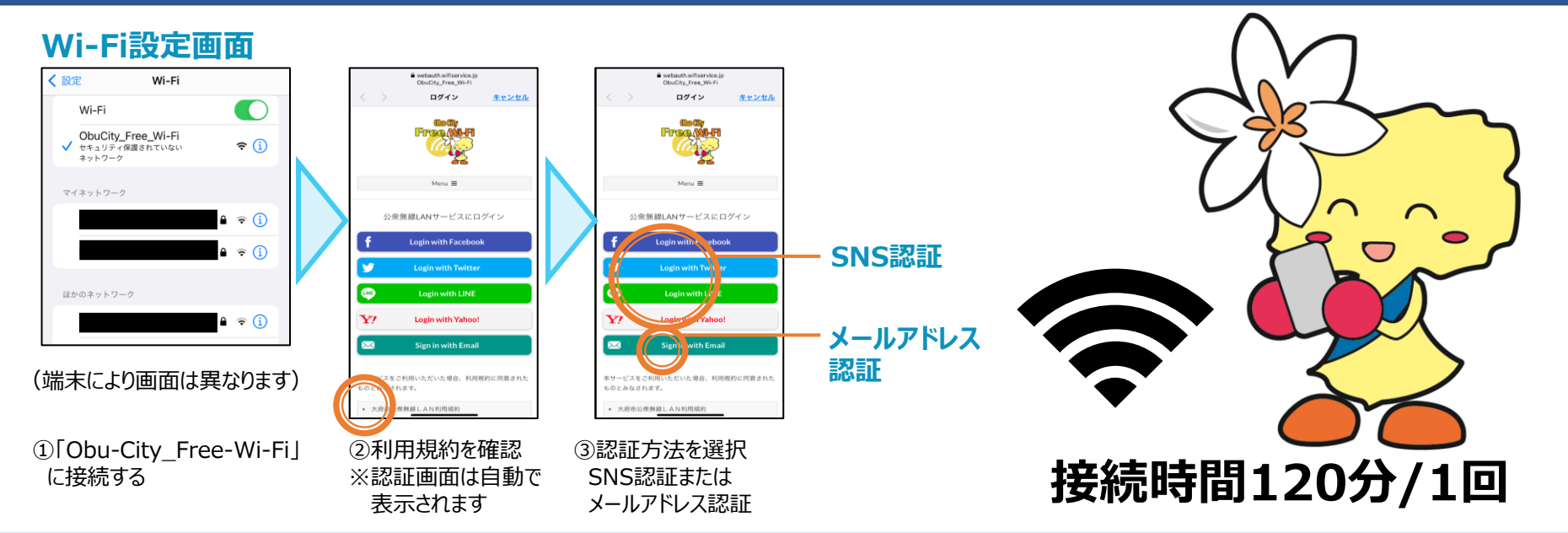

### **SNS認証の場合**

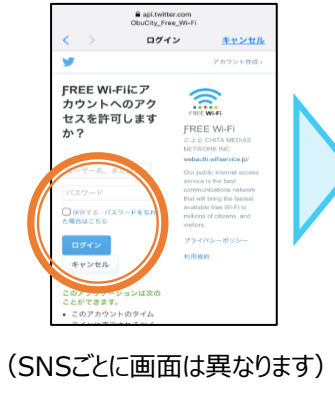

a city.obu.aichi.) ログイン 完了  $=$ 2大府市 。<br>いつまでも 住み続けたい<br>サスティナブル健康都市おおぶ 银唐 - 福祉  $56L$ 医療 文化・学び 子育て・教育  $ZH-Y$ 事業者向け 市政情報 新型コロナウイルス 感染症に関する情報 ほしくほる 1 0 2 3 4 5 6 7 ④必要事項を入力 ⑤認証完了

「完了」をタップ。 ※認証されると市公式 WEBサイトが表示されます。

#### **メールアドレス認証の場合**

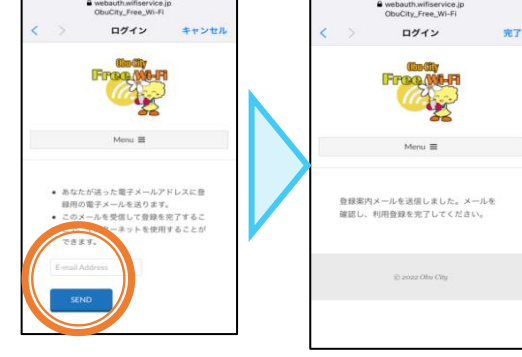

④メールアドレスを入力 ⑤SENDをタップ

 $\overline{N}$  no-reply 19:48 大府市 FREE Wi-Flへのご登録ありがとうございます。<br>以下URLをクリックしメール認証を完了してください。<br>(URLの有効時間は10分です) .<br>Thank you for registering OBU CITY FREE Wi-Fi.<br>Click the URL below to complete the email ithentication.<br>IRL is valid for 10 minutes)

※送信完了画面表示 ⑦通知されたURLをタップ ※メール送信から10分間は、 メール確認のため、 Free Wi-fiが使用できます。

日日日

 $\leftarrow$ 

6Ka7a-

Welcome to OBU CITY FREE Wi-Fi

 $\rightarrow$ 

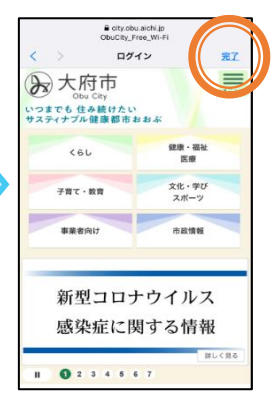

⑧認証完了 「完了」 をタップ。 ※認証されると市公式WEB サイトが表示されます。

# **Obu-City Free Wi-Fi 利用手順**

### Android 版

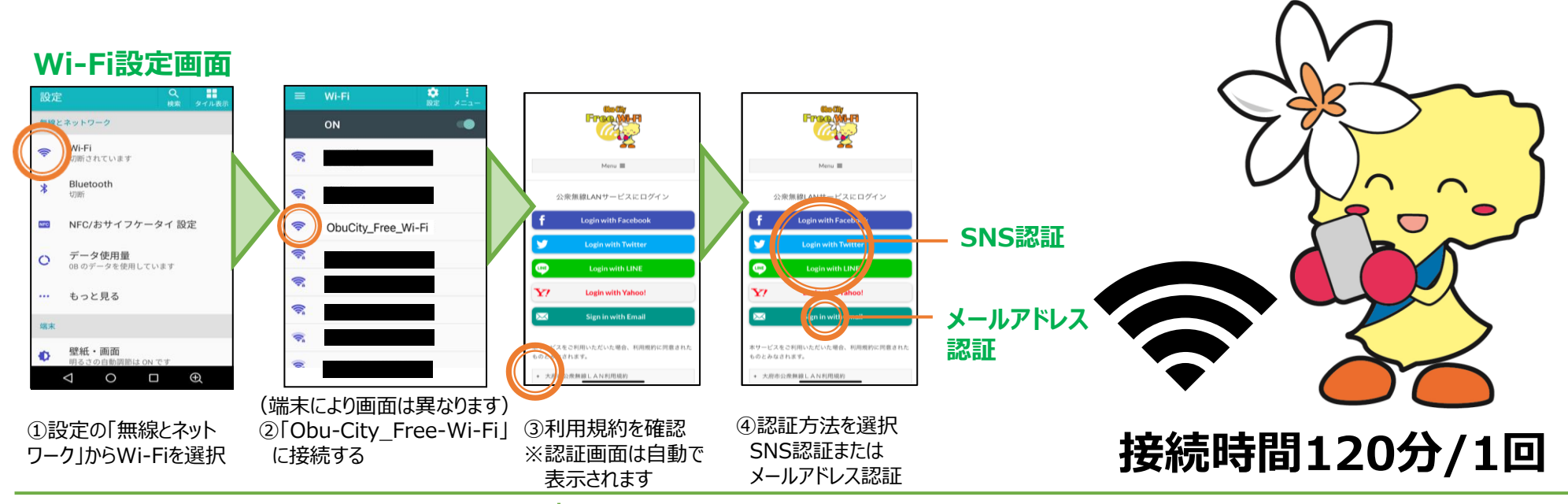

### **SNS認証の場合**

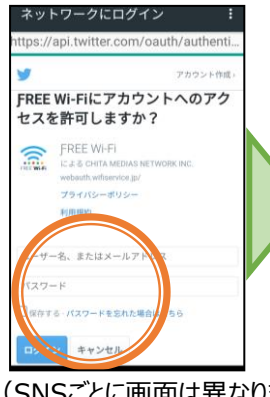

⑤必要事項を入力 ⑥認証完了 (SNSごとに画面は異なります)

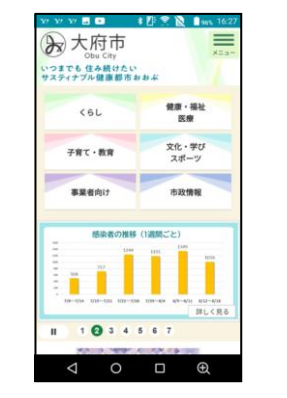

※認証されると市公式 WEBサイトが表示されます。

### **メールアドレス認証の場合**

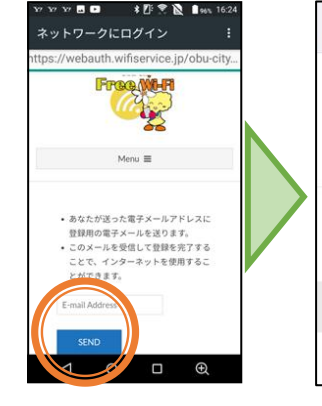

⑤メールアドレスを入力

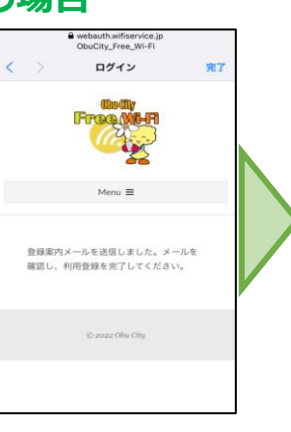

no-reply@em9789.... 16:24 To:自分 。 大府市 FREE Wi-Flへのご登録ありがとうございます。 以下URLをクリックしメール認証を完了してくださ (URLの有効時間は10分です) Thank you for registering OBU CITY FREE Wi-Fi.<br>Click the URL below to complete the email authentication (UD) is valid for 10 minutes)

⑤メールアドレスを入力 ※送信完了画面表示 ⑦通知されたURLをタップ<br>⑥SENDをタップ メール確認のため、 Free Wi-fiが使用できます。

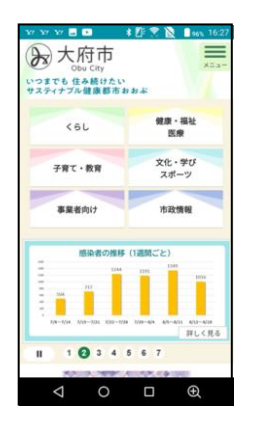

⑧認証完了 ※認証されると市公式WEB サイトが表示されます。